**Etape 2 :** renseignez votre adresse mail et choisissez votre mot de passe. Il doit être composé d'une **majuscule**, de **chiffres** et d'un caractère spécial du type : **\* ! ? , .** 

Cochez les conditions d'utilisation, validez et vous recevez un mail de confirmation d'inscription avec un lien pour activer votre compte. **Vous pouvez vous connecter dès que vous avez confirmé !**

## **Comment payer mon loyer en ligne ?**

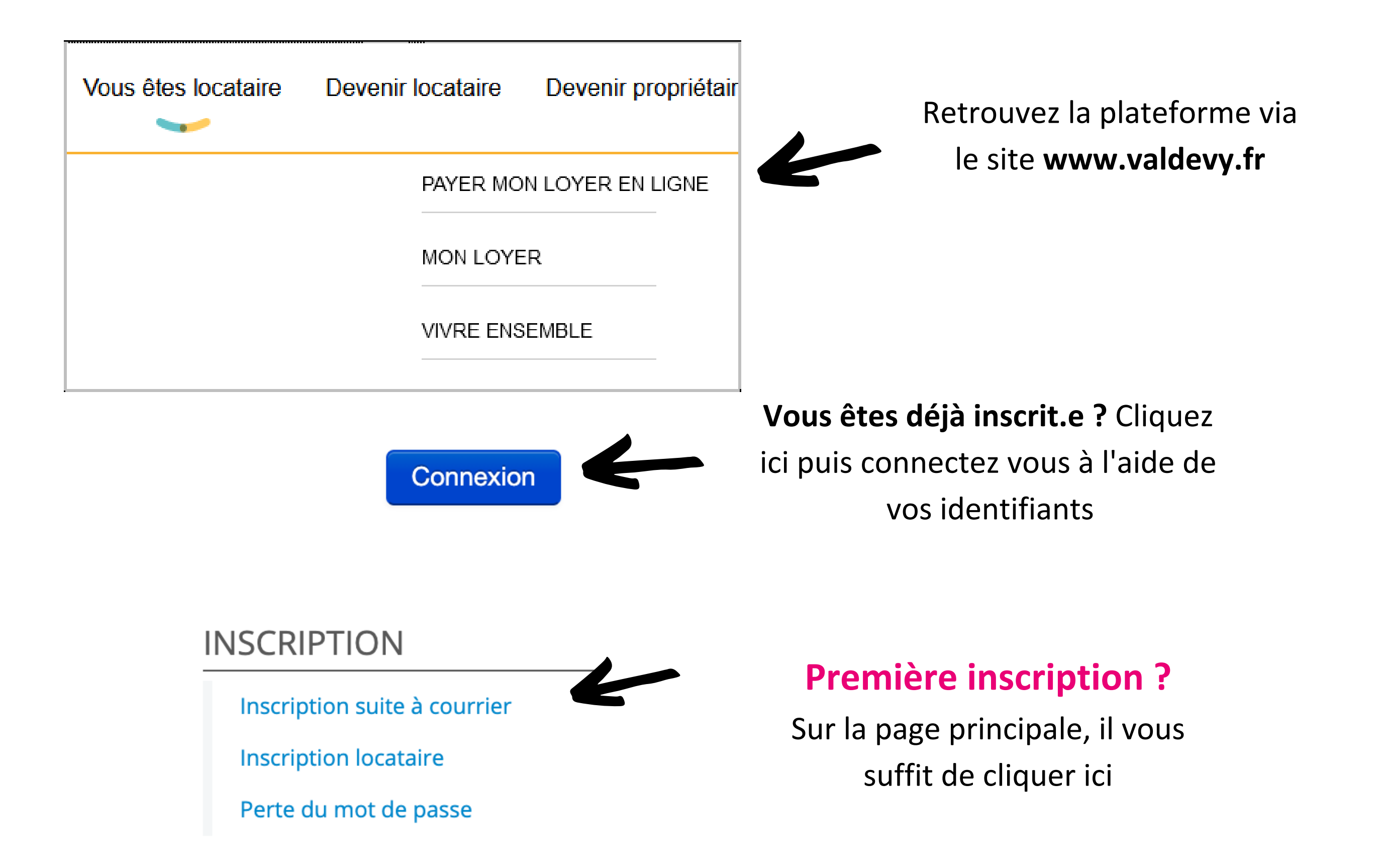

## PREMIÈRE INSCRIPTION

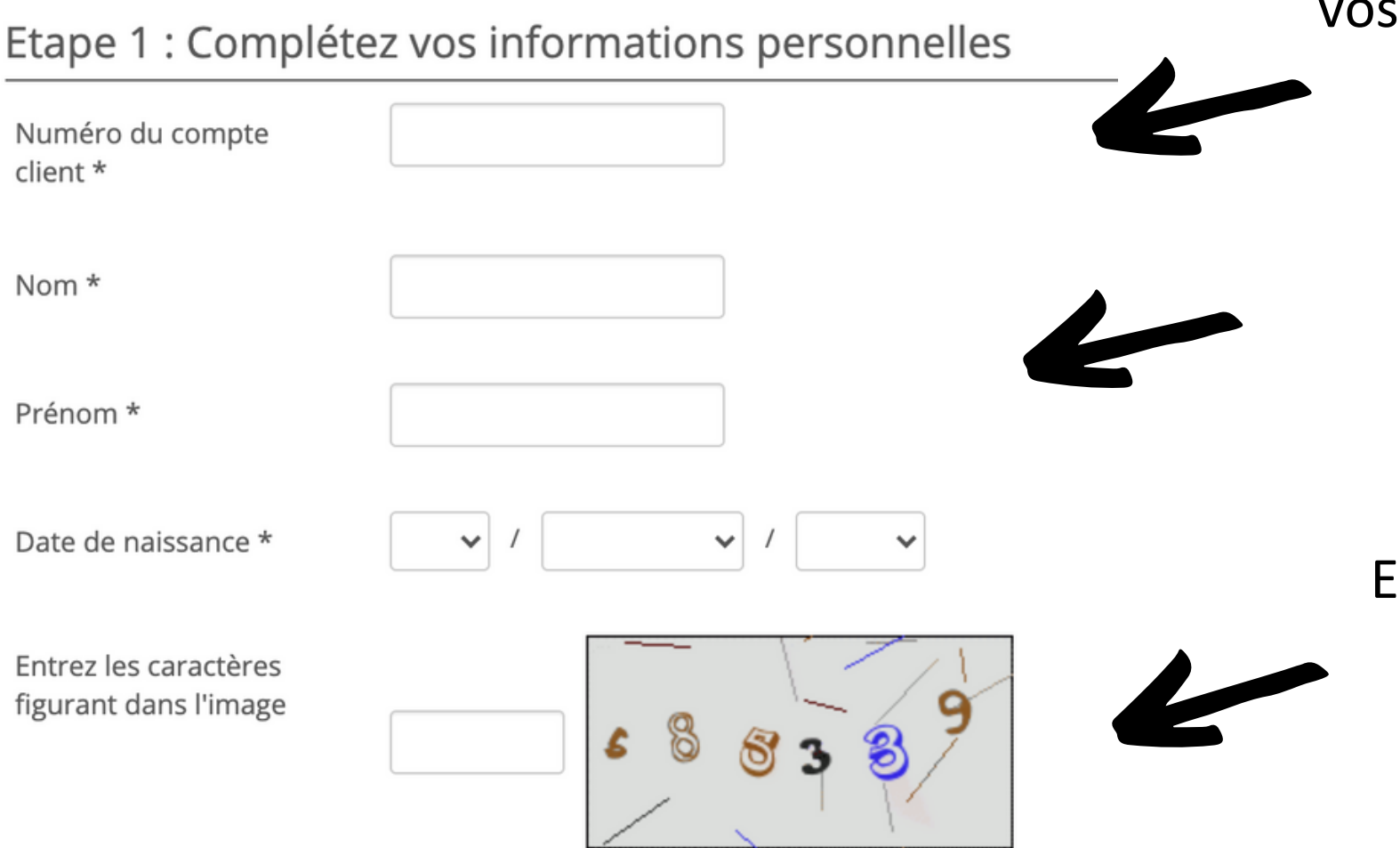

**Etape 1 :** Votre **numéro de compte** est sur vos quittances, il correspond à "**intitulé**" en haut à gauche sur celle-ci

> Renseignez le nom/prénom du locataire référent ou titulaire

Entrez les caractères que vous voyez sur votre page, en respectant minuscule, chiffres et majuscules

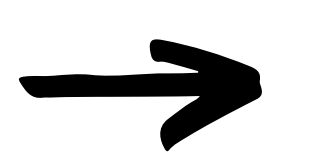

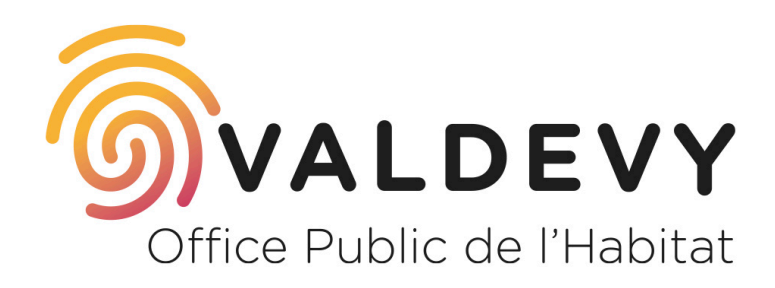

Locataires à Arcueil, Cachan, Gentilly, Villejuif et Kremlin-Bicêtre